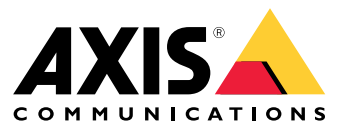

Guida all'installazione <sup>e</sup> alla migrazione

#### Panoramica

### Panoramica

Il file di installazione include sia il client che il server. Il client fornisce l'accesso alle registrazioni <sup>e</sup> ai video dal vivo. Il server gestisce tutte le comunicazioni con le telecamere, i video encoder <sup>e</sup> i dispositivi ausiliari nel sistema.

È possibile installare il client sullo stesso computer del server <sup>o</sup> su computer separati. Si consiglia di installare il server su un computer dedicato per ottimizzare le prestazioni <sup>e</sup> la stabilità.

#### <span id="page-2-0"></span>Installa

#### Installa

#### **Installa**

Quando si esegue il download di si può scegliere tra questi programmi di installazione:

- Un file exe per un'installazione completa del server <sup>e</sup> del client. L'assistente alla configurazione consente di scegliere tra server o client o entrambi.
- Un file msi per un'installazione completa del server <sup>e</sup> del client.
- Un file msi solo per l'installazione di un client.

#### Nota

- Assicurarsi di disporre di tutti privilegi di amministratore sul computer che ospiterà l'installazione di .
- Quando si aggiorna <sup>a</sup> una versione più recente, il servizio in background si interrompe <sup>e</sup> non vengono effettuate registrazioni durante l'aggiornamento. Il servizio in background si riavvia dopo l'aggiornamento.
- 1. Andare <sup>a</sup> *<https://www.axis.com/products/axis-camera-station/overview>*, accedere con il proprio account MyAxis <sup>e</sup> scaricare la versione più recente del programma di installazione preferito di AXIS Camera Station.
- 2. Fare doppio clic sul file scaricato <sup>e</sup> fare clic su **Yes (Sì)** per consentirgli di apportare modifiche al dispositivo.
- 3. Seguire le istruzioni sullo schermo nell'assistente di configurazione.

#### Aggiorna AXIS Camera Station

### Aggiorna AXIS Camera Station

#### Nota

- • Se la versione corrente è precedente alla 4.31.018, è necessario prima eseguire l'aggiornamento alla versione 5.24 perché il database viene aggiornato dopo la versione 5.24. Quindi è possibile eseguire l'aggiornamento alla versione più recente.
- Se la versione corrente è 4.31.018 <sup>o</sup> successiva, è possibile eseguire direttamente l'aggiornamento alla versione più recente.
- Il vecchio supporto SDK è stato completamente rimosso <sup>a</sup> partire dalla versione 5.45. Per le integrazioni che utilizzano il vecchio SDK, contattare il provider di integrazione per un'integrazione aggiornata.
- 1. In AXIS Camera Station Service Control fare clic su **Stop (Arresta)** per interrompere il servizio.
- 2. Andare <sup>a</sup> *<https://www.axis.com/axis-camera-station/download/list>* <sup>e</sup> scaricare la versione <sup>a</sup> cui si desidera eseguire l'aggiornamento.
- 3. *[Installa](#page-2-0) alla pagina [3](#page-2-0)* . Selezionare **Install current version (Installa versione corrente)** se non si sta installando la versione più recente.

Per maggiori informazioni consultare i seguenti file:

- *Guida alla [migrazione](https://www.axis.com/dam/public/17/14/7e/how-to--axis-camera-station-migration-guide-to-version-513-or-above-en-US-108691.pdf) di AXIS Camera Station 5.13*
- *Guida alla [migrazione](https://www.axis.com/dam/public/e4/c5/5b/migration-guide-from-axis-camera-station-4-to-5-or-above-en-US-376126.pdf) di AXIS Camera Station 5*

#### Sposta AXIS Camera Station

#### Sposta AXIS Camera Station

Dopo aver installato AXIS Camera Station, è possibile spostarla su un altro server ed eseguire l'aggiornamento <sup>a</sup> una versione successiva contemporaneamente.

Quando si sposta un'installazione di AXIS Camera Station, assicurarsi di utilizzare le stesse impostazioni di Controllo del servizio sul nuovo server, inclusi il nome del server, le impostazioni proxy, la cartella di backup del database <sup>e</sup> le porte. Se sono necessari certificati, ricordarsi di abilitarli nel nuovo server.

- 1. Installare AXIS Camera Station sul nuovo server. Vedere *[Installa](#page-2-0) alla pagina [3](#page-2-0)* .
	- Se la versione del vecchio server è precedente <sup>a</sup> 4.31.018, è possibile installare solo la stessa versione <sup>o</sup> una versione non successiva alla 5.24 sul nuovo server. Dal momento che il database deve prima essere aggiornato alla versione 5.24, è possibile eseguire l'aggiornamento alla versione più recente.
	- Se la versione del vecchio server è la 4.31.018 <sup>o</sup> successiva, è possibile installare la stessa versione <sup>o</sup> qualsiasi versione successiva nel nuovo server.
- 2. In entrambi i server, andare in AXIS Camera Station Service Control <sup>e</sup> fare clic su **Stop (Arresta)** per interrompere il servizio.
- 3. Spostare i file dei database principali in C:\ProgramData\AXIS Communication\AXIS Camera Station Server nella stessa posizione del nuovo server. Vedere *File del [database](https://help.axis.com/axis-camera-station-5#database-files)*.
- 4. Se si utilizza AXIS Camera Station Secure Entry, spostare **SecureEntry.db** in C:\ProgramData\Axis Communications\Axis Camera Station\Components\Axis Secure Entry nella stessa posizione del nuovo server.
- 5. Spostare le registrazioni nell'ubicazione di registrazione specificata in **Configuration <sup>&</sup>gt; Storage <sup>&</sup>gt; Management (Configurazione <sup>&</sup>gt; Archiviazione <sup>&</sup>gt; Gestione)** nella stessa posizione del nuovo server.
- 6. Nel nuovo server:
	- 6.1 Avvia il servizio AXIS Camera Station.
	- 6.2 Avviare il client AXIS Camera Station.
	- 6.3 Accedere al server utilizzando l'utente corrente o un altro utente Windows.
	- 6.4 Immettere la password per i dispositivi in **Configuration <sup>&</sup>gt; Devices <sup>&</sup>gt; Management (Configurazione <sup>&</sup>gt; Dispositivi <sup>&</sup>gt; Gestione)**.
- 7. Registrare nuove licenze da *AXIS [License](http://www.axis.com/licenses) Portal*. Vedere *[Spostamento](https://help.axis.com/axis-camera-station-5#move-licenses-between-systems) delle licenze tra i sistemi*.

### Bisogno di assistenza?

## Bisogno di assistenza?

#### **Collegamenti utili**

- *Parametri [dell'installazione](https://www.axis.com/dam/public/76/4b/d4/installation-parameters-microsoft-installer-en-GB+en-US-416222.pdf) - programma di installazione Microsoft*
- *Switch [installazione](https://www.axis.com/dam/public/93/d6/fa/installation-switches-executable-en-GB+en-US-416223.pdf) - file eseguibile*
- *Note sul [rilascio](https://www.axis.com/ftp/pub_soft/cam_srv/cam_station/latest/relnote.txt?_gl=1*arcs8s*_ga*MzM4NDM5MDAuMTY0MjA4MjkwNw..*_ga_T9SZM6VD8F*MTY0MjE1MDczNS43LjEuMTY0MjE1MDgwMy4w)*
- *[Manuale](https://help.axis.com/en-us/axis-camera-station-5) per l'utente*
- *Video [tutorial](https://help.axis.com/axis-camera-station-tutorial-videos)*

#### **Contattare l'assistenza**

Se serve ulteriore assistenza, andare su *[axis.com/support](https://www.axis.com/support)*.

Guida all'installazione <sup>e</sup> alla migrazione AXIS Camera Station © Axis Communications AB, 2019 -

Ver . M11.8 Data: Aprile 2024 2024 Codice art. T1 0133864